# 5 Ways to improve Windows 7

# **Tip #1.Add RUN to the Start Menu.**

.

This feature gives needed access to many functions in Windows. I you use it constantly then why keep it hidden 4 clicks deep in the All Programs menu? Put it back where it was in XP and where it's easy to access. Here's how!

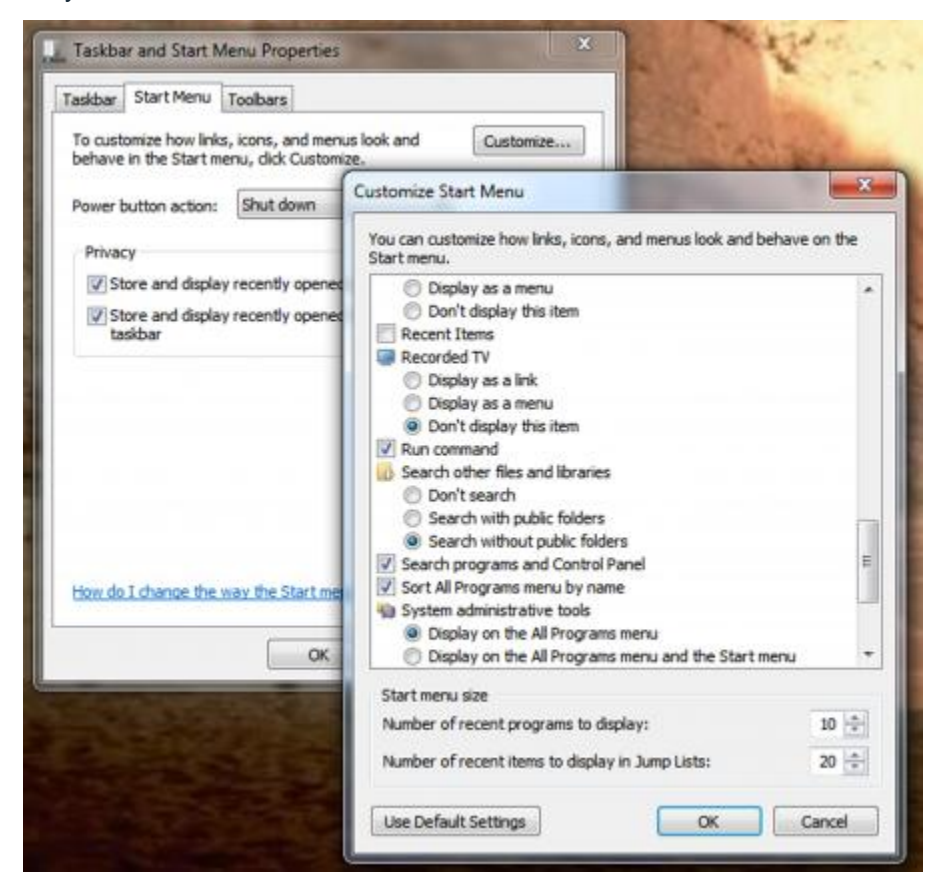

**Right click the Start menu and select Properties/Customize/Scroll down and put a check in the RUN box/OK/OK**.

That's it. The next time you want access without hitting the Windows Key + R, it's right there for you.

### **Tip #2. Add a decent file search.**

The file search options is cumbersome in Windows 7. How do you point to where it is if your looking for it? If you knew where it was you wouldn't be searching for it. What if you don't want to use filters? How about just finding a file?

Head to the king of all searches, Google, I immediately find what I'm looking for, **[Everything](http://www.voidtools.com/download.php)**. "Everything" is just what Windows 7 needs. Simply type in the item to find and BINGO. No more clicking, and shuffling folders.

Download it, put it on your desktop, problem solved. It's quick, it's ligh and finds..... everything.

### **Tip #3. Use ReadyBoost.**

Anyone with minimum hardware or a system older than two years should be using ready boost. It's available, easier than ever to set up and everyone has an extra thumb drive.

Insert your thumb drive and when Auto Play opens click, **Speed up My PC/Ready Boost Tab/Dedicate this drive to ready boots/Move slider to desired amount/OK.** It doesn't get much easier than this. If you're on a new system with plenty of memory then you may not need this but if you've noticed your Windows 7 slowing down, give it a try.

#### **TIP #4. Add a decent backup program.**

If you have been using the same backup program for years you may find that it does not work in Windows 7. You could contact the company and they may offer you a free upgrade. However, this does not work in many cases. In that case, try **[EASEUS](http://www.todo-backup.com/download/)** Todo Backup.

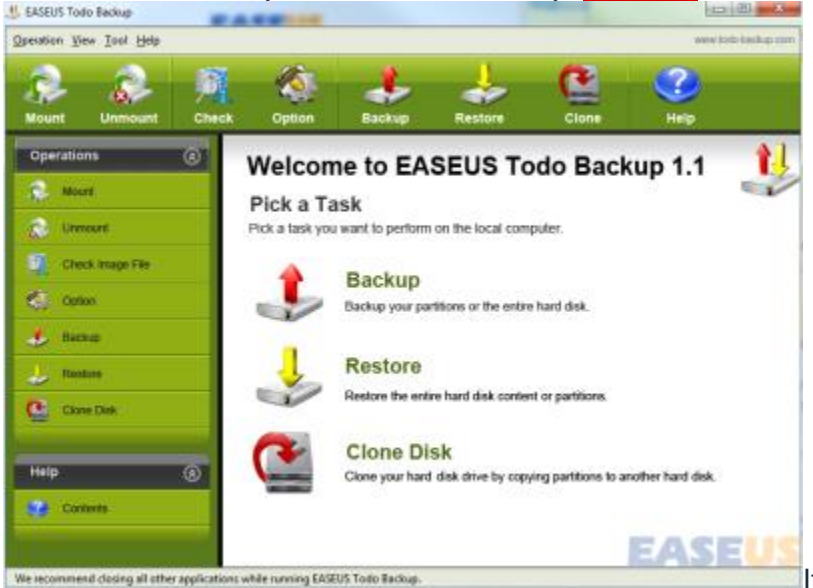

[I](http://techtalk.pcpitstop.com/wp-content/uploads/20100322easus.png)t's extremely easy to use, has a

great user interface, and best of all... it's free! You can do a complete clone of your installation and it's should be quite a bit faster than the program you were using before.

## **TIP #5. Add the top three browsers to your desktop.**

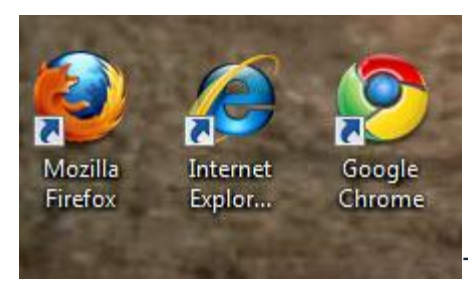

The fact is that the world of browsers is in a state of massive

flux.

Browsers are becoming more important everyday and the gaps between them are closing. Browsers are the future Operating Systems. You can't afford to use only one and not to be familiar with the main players. If you're using only one, you're cutting yourself short. It's amazing what you see when you use more than one browser. It's also amazing what you don't see. Of course you won't know that if you are not using them. Download them and keep their Icons on your desktop.

Have a good day.